# Manual do Aplicativo Iramuteq (versão 0.7 Alpha 2 e R Versão 3.2.3)

Anexo – Exemplo de uma aplicação

Maria Elisabeth Salviati

Planaltina, DF março de 2017

# Introdução

Este exemplo tem por objetivo mostrar todos os procedimentos realizados, desde a preparação do corpus até os resultados. Uma vez que o Iramuteq é um software que se aplica ao estudo de diversas áreas, escolheu-se um corpus com assunto atual e de fácil compreensão aos pesquisadores de diversas áreas: "Impeachment da Presidente da República Dilma Rousseff". Foram selecionados 15 artigos de jornal (O Globo, Correio Brasiliense e UOL) no período de 11 de abril a 17 de maio de 2016.

## Preparação do Corpus

Os artigos foram copiados eletronicamente da internet diretamente no Word e com esse aplicativo eles foram formatados separadamente: um arquivo para cada artigo. A fonte e tamanho foram padronizados, bem como a eliminação de negritos, itálicos e parágrafos.

Eliminaram-se, também, todos os sinais especiais não recomendados, tais como: hifens; aspas simples e duplas.

As palavras originalmente com hifens tiverem os hifens substituídos por underscore. Palavras compostas como Constituição Federal; Congresso Nacional; Advocacia Geral da União foram unidas por underscore.

Colocaram-se linha estrela e temática em cada arquivo individual, conforme exemplo abaixo, Figura 1:

```
**** *artigo_01 *jornal_globo *data_19/04/2016 
_*senado
```
### Figura 1 – Linha estrela e temática

As variáveis escolhidas foram:

- artigo: numeração crescente a partir de 01 para cada artigo.

- jornal: nome mnemônico e padronizado do jornal que publicou o artigo.

- data: data de publicação do artigo.

- temática: conforme o assunto predominante do artigo, classificaram-se nas seguintes temáticas: senado; câmara; congresso\_nacional; presidência\_da\_república, STF e trâmite.

### ---------------------(artigo 14)-------------------------------------------------------------------------------

----------------------------------------------------------------------------------------------------------------

-----------------------------------------------------------------------------------------------------------------

Temer. No caso de Dilma\_Rousseff, as sugestões para a composição do colegiado foram feitas em menos de um dia.

\*\*\*\* \*artigo\_15 \*jornal\_correio\_brasiliense \*data\_09/05/2016

\_\*câmara

Waldir Maranhão anula tramitação do processo de impeachment de Dilma Rousseff. Waldir\_Maranhão está no exercício do cargo desde sexta feira após o STF afastar o

### Figura 2 – Junção de arquivos

Em seguida, juntaram-se todos os arquivos em um único arquivo, obedecendo-se a numeração em ordem crescente dos artigos. Cada artigo iniciou em uma nova linha, conforme exemplo abaixo, Figura 2.

Nota: Acrescentou-se, no início do arquivo, uma linha em branco, pois se notou que o Iramuteq estava desprezando o primeiro artigo. O acréscimo dessa linha em branco resolveu o problema.

O arquivo salvo no Word com a extensão docx foi, então, aberto no OpenOffice Writer e salvo com a opção de "Salvar como" "Texto codificado (.txt)", "Editar configurações do filtro" e "Manter formato atual: Figuras 3, 4 e 5.

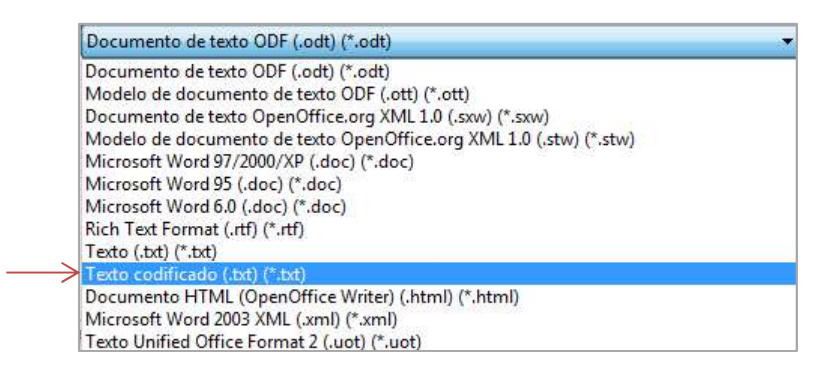

Figura 3 – Texto codificado

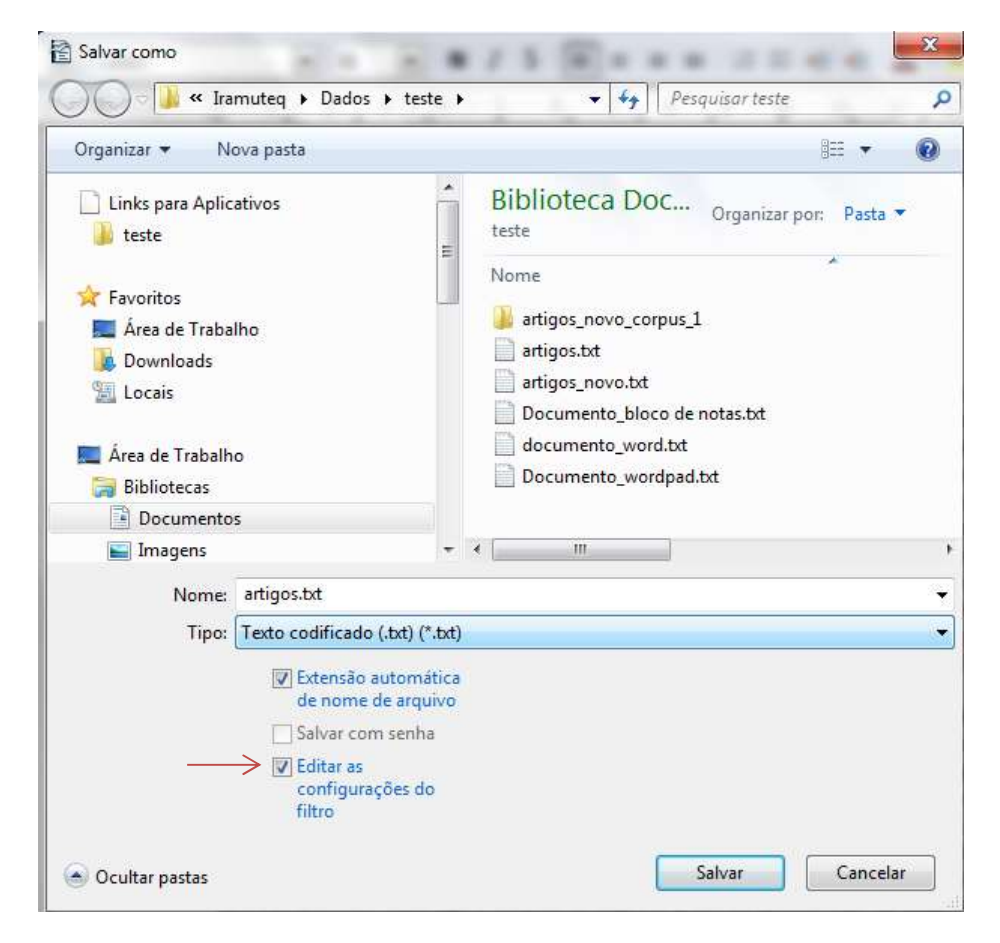

Figura 4 – Editar configurações do filtro

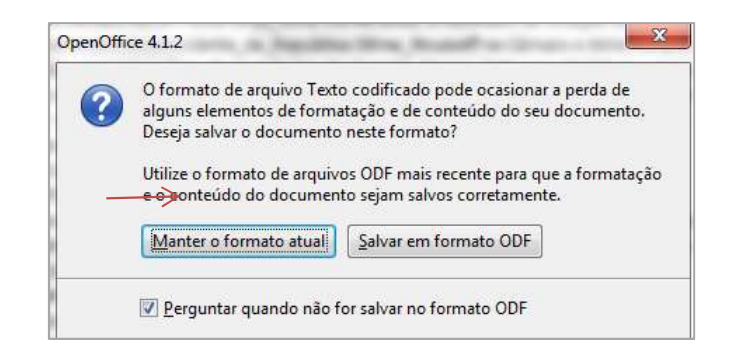

Figura 5 – Manter o formato atual

Em seguida, escolheu-se o formato Unicode (UTF-8) e LF (Line Feed), ou seja, alimentação de linha, Figura 6.

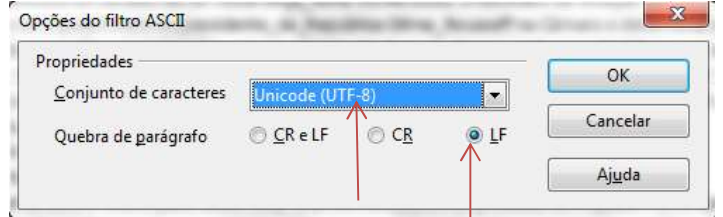

Figura 6 – Formato UTF-8 e LF

O arquivo novo gerado com extensão txt foi aberto no Iramuteq e escolhidas as opções de abertura conforme figura 7.

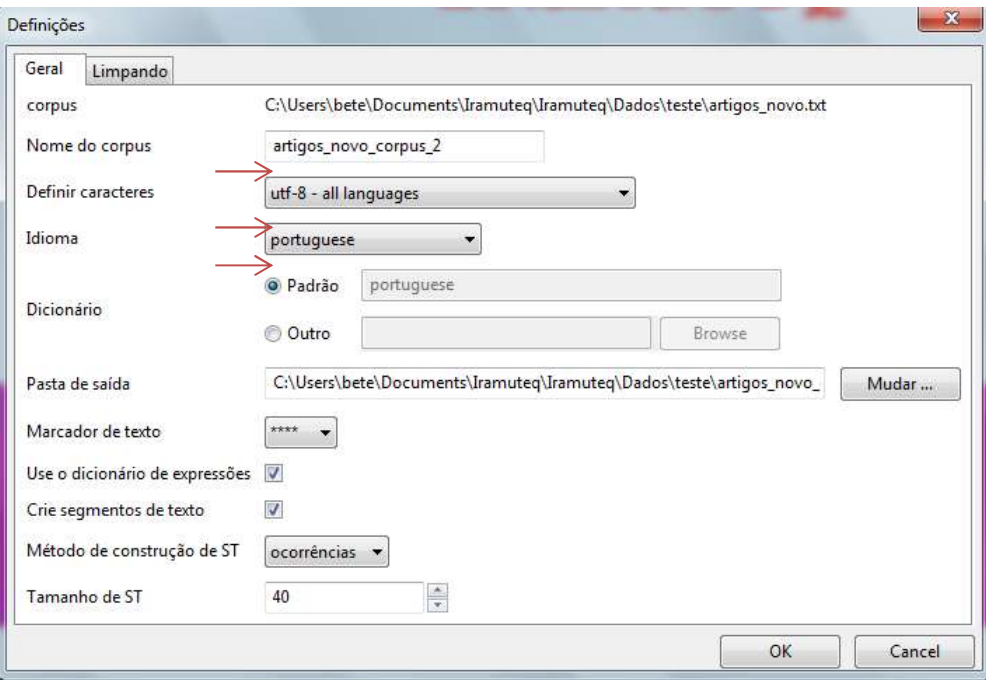

Figura 7 – Opções de abertura do corpus

Não foi reportado nenhum problema e o arquivo foi importado corretamente. Em seguida, solicitou-se a execução da Análise Estatística (Análise de texto/Estatística).

O sistema selecionou as palavras ativas, suplementares e hápax (frequência 1) apresentou o relatório da Figura 8.

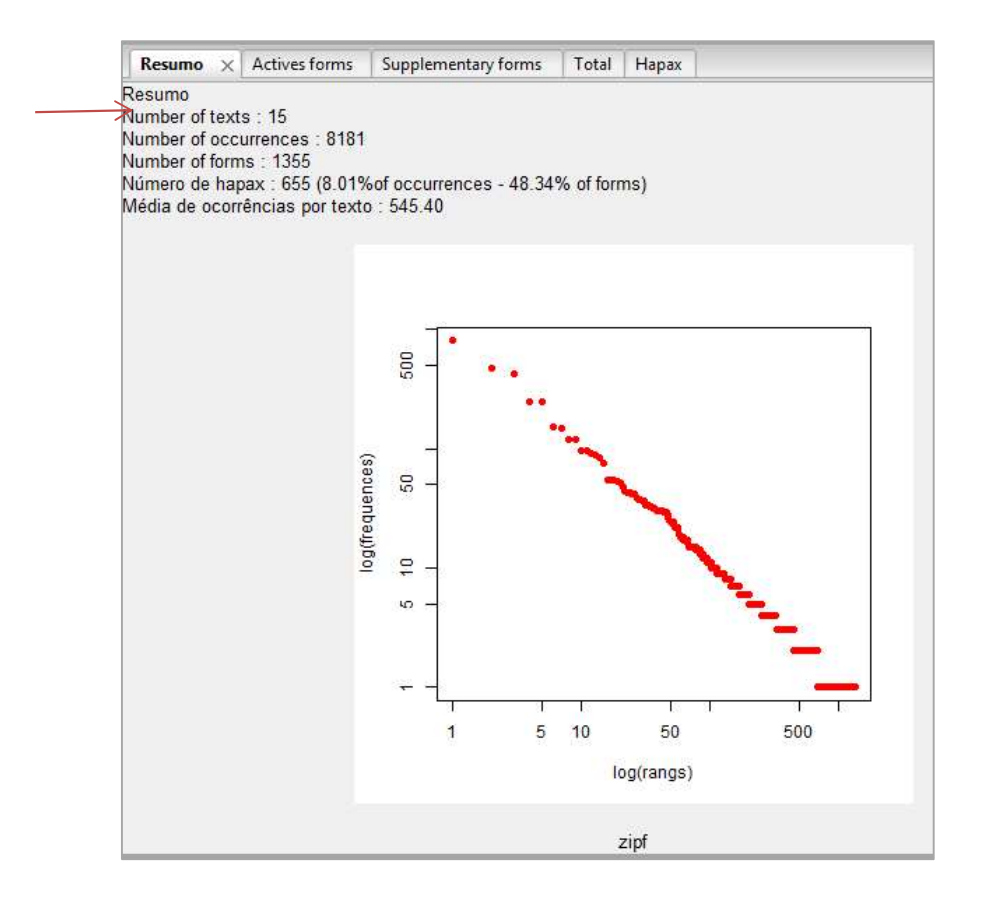

Figura 8 – Análise estatística textual

É importante, nesse ponto, que o usuário verifique se o total de textos considerados é o mesmo que o corpus preparado.

Em seguida, abriu-se a Lista de Palavras Ativas e verificou-se a lista criada. Nesse momento, notaram-se problemas na contabilização das frequências devido à existência de muitos sinônimos para um mesmo conceito. A Tabela 1 traz algumas das correções que foram necessárias. O corpus foi todo corrigido e, então, carregado novamente no Iramuteq.

| <b>Palavra</b>           | Substituição                           |
|--------------------------|----------------------------------------|
| Casa                     | Senado ou Câmara conforme o caso.      |
| Petista                  | Presidente_da_República Dilma_Rousseff |
| <b>Dilma</b>             | Presidente_da_República Dilma_Rousseff |
| <b>Dilma Rousseff</b>    | Presidente_da_República Dilma_Rousseff |
| <b>Presidente Dilma</b>  | Presidente da República Dilma Rousseff |
| <b>Renan Calheiros</b>   | presidente_do_Senado Renan_Calheiros   |
| Renan                    | presidente_do_Senado Renan_Calheiros   |
| Presidente do Senado     | presidente_do_Senado Renan_Calheiros   |
| Cunha                    | presidente da Câmara Eduardo Cunha     |
| <b>Eduardo Cunha</b>     | presidente_da_Câmara Eduardo_Cunha     |
| Presidente da Câmara     | presidente_da_Câmara Eduardo_Cunha     |
| Levandowski              | presidente_do_STF Levandowski          |
| <b>Presidente do STF</b> | presidente_do_STF Levandowski          |
| Presidente do Supremo    | presidente_do_STF Levandowski          |
| comissão                 | comissão_especial                      |
| comissão especial        | comissão especial                      |

Tabela 1 – Padronização de palavras no corpus

Para não ficarem duas bases no Iramuteq, excluiu-se primeiro a base de dados do Iramuteq, Figura 9.

Selecionou-se do lado esquerdo o arquivo (da hierarquia maior) e solicitou-se "Deletar do histórico". Além disso, utilizando-se o Windows Explorer excluiu-se a pasta criada para os resultados do corpus. Esse procedimento evita confusões por manter vários dados do mesmo corpus ativos no Iramuteq.

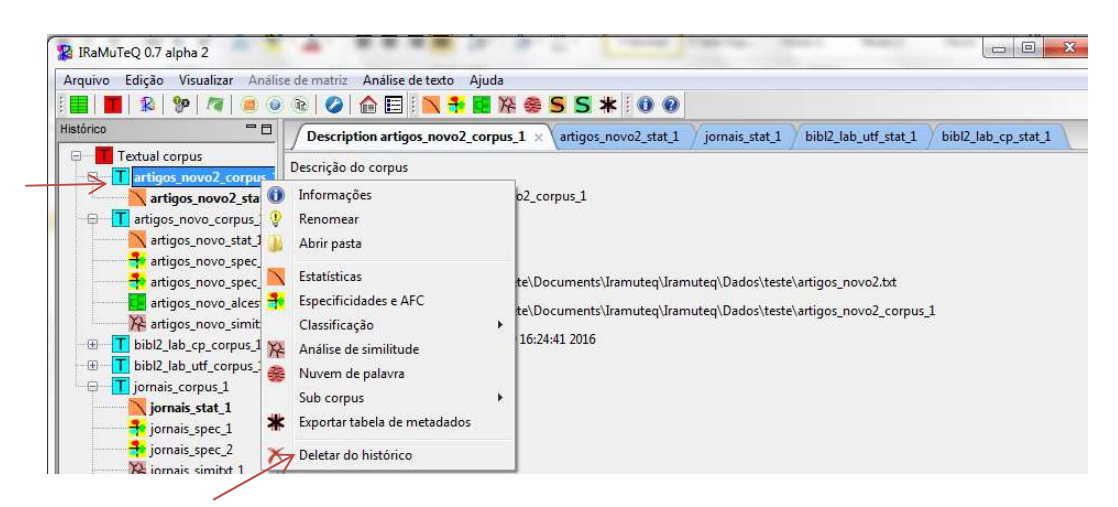

Figura 9 – Deletar a base de dados do Iramuteq

A Figura 10 mostra a lista de formas ativas. Nela, verificou-se a necessidade de colocar os Advérbios (palavras selecionadas na lista) como formas suplementares para não prejudicar a análise das formas mais importantes encontradas.

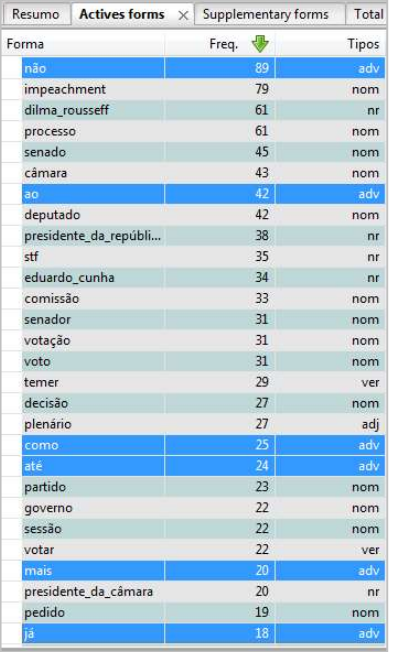

| Resumo      | <b>Actives forms</b> |    | $\times$ Supplementary forms | Total          |
|-------------|----------------------|----|------------------------------|----------------|
| Forma       |                      |    | Freq. <                      | Tipos          |
| dia         |                      |    | 15                           | nom            |
|             | vice_presidente      |    | 15                           | nr             |
| ainda       |                      |    | 14                           | adv            |
| cargo       |                      |    | 14                           | nom            |
| especial    |                      |    | 14                           | adj            |
| parlamentar |                      |    | 14                           | nom            |
| presidente  |                      |    | 14                           | nom            |
| bloco       |                      |    | 13                           | nom            |
| crime       |                      |    | 13                           | nom            |
| decidir     |                      |    | 13                           | ver            |
| denúncia    |                      |    | 13                           | nom            |
| lewandowski |                      |    | 13                           | nr             |
| líder       |                      |    | 13                           | nom            |
|             | responsabilidade     |    | 13                           | nom            |
| assumir     |                      |    | 12                           | ver            |
| dar         |                      |    | 12                           | ver            |
|             | pmdb_rj              |    | 12                           |                |
| querer      |                      | 12 |                              | ver            |
|             | renan calheiros      |    | 12                           | n <sub>r</sub> |
| rito        |                      |    | 12                           | nom            |
| analisar    |                      | 11 |                              | ver            |
| antes       |                      |    | 11 <sup>°</sup>              | adv            |
| hora        |                      | 11 |                              | nom            |
| nota        |                      | 11 |                              | nom            |
| parecer     |                      | 11 |                              | nom            |
| prazo       |                      |    | 11                           | nom            |
| também      |                      |    | 11                           | adv            |
| terça_feira |                      |    | 11                           | nr.            |

Figura 10 – Lista de Palavras Ativas

As formas suplementares também são importantes e podem ser utilizadas em várias análises. Proporcionam maior robustez à análise textual. Porém, ao analisar a lista criada, Figura 11, notou-se a necessidade de eliminar alguns tipos gramaticais, considerados como suplementares, por não acrescentarem nada ao texto e ao mesmo tempo prejudicarem a visualização dos resultados. Eles estão selecionados nas listas da Figura 11.

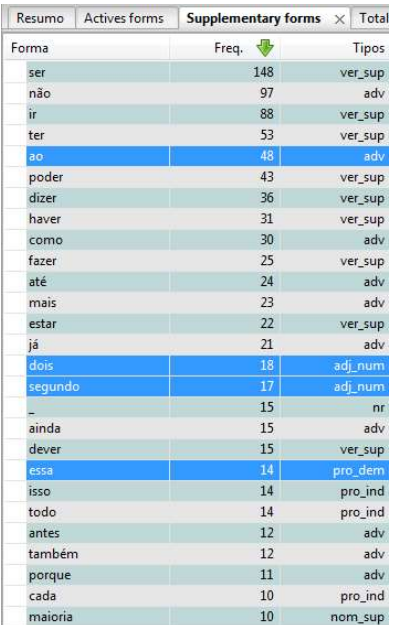

| Resumo        | Actives forms | Supplementary forms $\times$ | Total   |
|---------------|---------------|------------------------------|---------|
| Forma         |               | Freq.                        | Tipos   |
| muito         |               | $\overline{9}$               | adv     |
| quando        |               | $\overline{9}$               | adv     |
| primeiro      |               | $\overline{\mathbf{8}}$      | adj_num |
| apenas        |               | $\overline{7}$               | adv     |
| depois        |               | 6                            | adv     |
| outro         |               | 6                            | pro_ind |
| qualquer      |               | 6                            | pro_ind |
| quanto        |               | 6                            | pro_ind |
| além          |               | 5                            | adv     |
| assim         |               | $\overline{5}$               | adv     |
| entanto       |               | 5                            | adv     |
| então         |               | 5                            | adv     |
| inicialmente  |               | 5                            | adv     |
| tempo         |               | 5                            | nom_sup |
| três          |               | 5                            | adj_num |
| último        |               | 5                            | adj_sup |
| agora         |               | 4                            | adv     |
| algum         |               | $\overline{4}$               | pro_ind |
| menos         |               | $\overline{4}$               | adv     |
| qual          |               | $\overline{4}$               | pro_ind |
| quatro        |               | 4                            | adj_num |
| sim           |               | $\overline{4}$               | adv     |
| absolutamente |               | $\overline{3}$               | adv     |
| apesar        |               | $\overline{3}$               | ono     |
| bem           |               | 3                            | adv     |
| dez           |               | 3                            | adj_num |
| esse          |               | š                            | pro dem |

Figura 11 – Lista de Palavras Suplementares

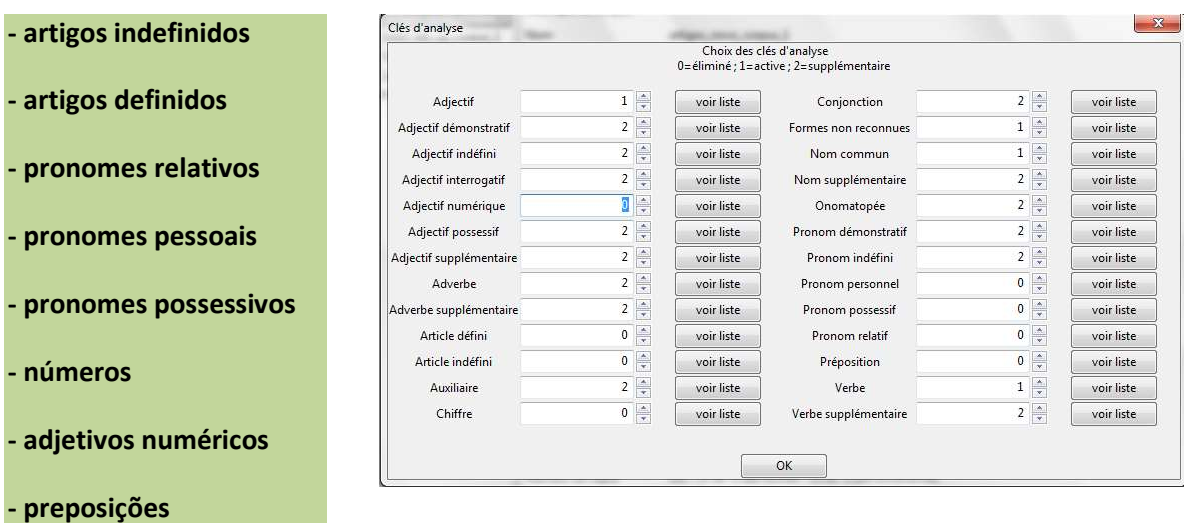

Foram, portanto, eliminados os seguintes tipos gramaticais, Figura 12:

Figura 12 – Tipos Gramaticais Eliminados

### Resultados das Análises

Apresentam-se, a seguir, algumas análises realizadas sobre o corpus. O pesquisador deve observar, no entanto, que nem todos grafos gerados são úteis para elucidar o conteúdo textual, por isso, é importante analisa-lo e, então, decidir sobre sua utilidade ou não.

### 1) Análise de Especificidades e AFC

Foram utilizadas as seguintes configurações: formas ativas e suplementares; variável: jornal, lei hipergeométrica. O grafo gerado foi reeditado, conforme configuração da Figura 13.

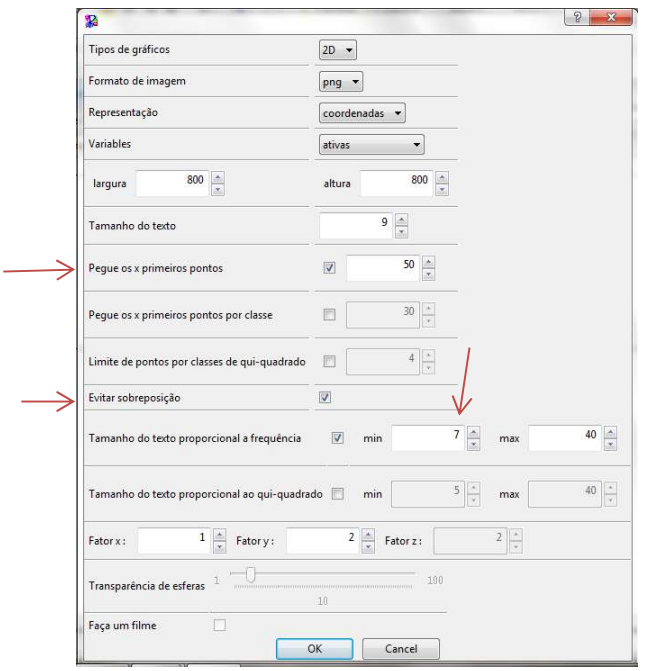

Figura 13 – Opções de configuração do grafo de AFC

As setas vermelhas mostram os parâmetros que foram modificados. O grafo resultante é mostrado na Figura 14.

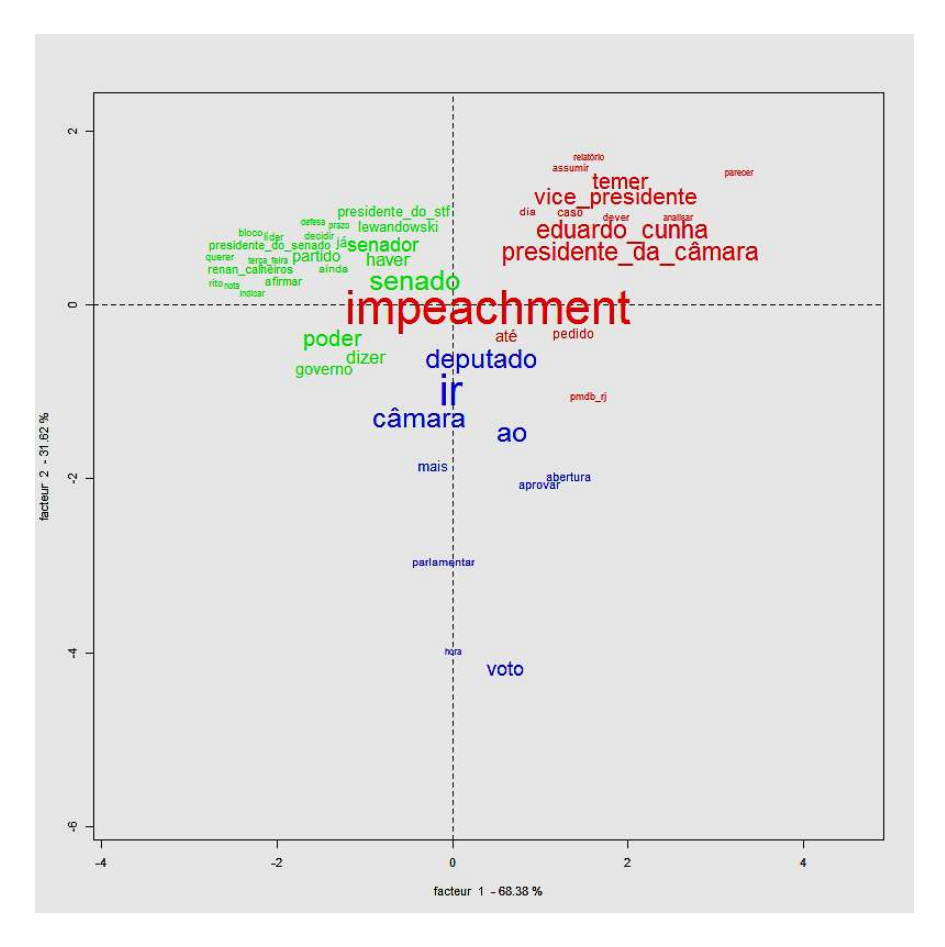

Figura 14 – Grafo AFC por jornal

Observe que o grafo de AFC representa o conteúdo de cada jornal: Correio Brasiliense em vermelho; O Globo em verde e em azul o UOL (apenas um artigo). No centro aparece a palavra Impeachment, tema principal do corpus.

No segundo grafo de Especificidades e AFC, Figura 15, solicitou-se a análise de cada artigo Utilizou-se a mesma configuração anterior, mas alterando-se a variável para artigo.

Nessa figura, o centro indica o tema: impeachment, Dilma Rousseff, Presidente da República.

Ao redor estão os principais atores do processo: Eduardo Cunha; Renan Calheiros, Levandowski e Temer vice-presidente, bem como as principais palavras-chaves do texto: crime de responsabilidade, denúncia, decisão, congresso nacional, processo, comissão especial.

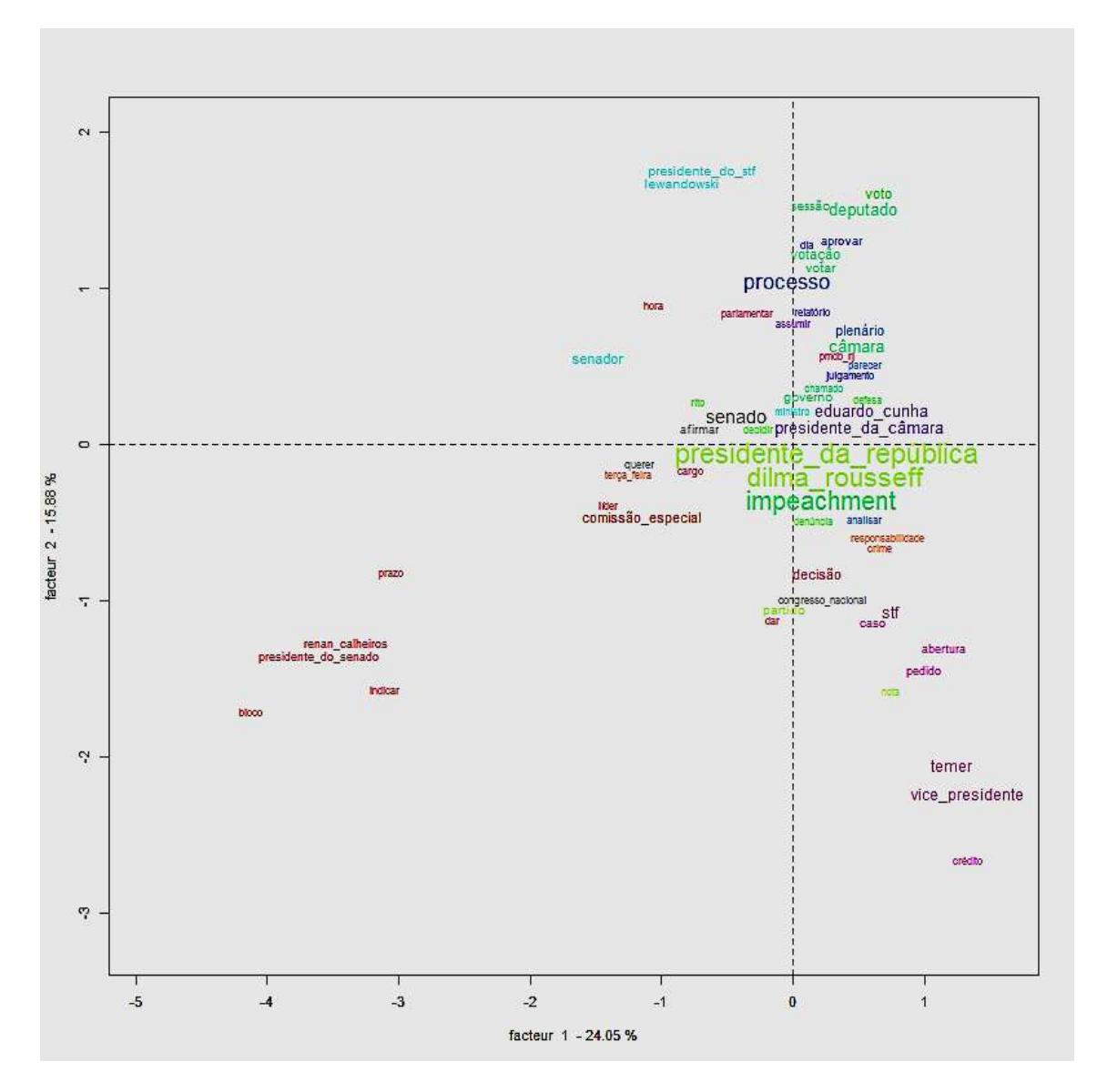

Figura 15 – Grafo AFC por artigo

### 2) Classificação: Método Reinert

As Figuras 16 e 17 mostram o Dendrograma em dois formatos diferentes e na Figura 18, a seguir, a AFC.

Foram encontradas cinco classes de discurso, bastante equilibradas entre si. Porém apenas duas classes formam a hierarquia superior. A Classe 5 em lilás e todas as outras quatro classes. A classe 5 trata das ações do Senado Federal. A classe 4 trata do vice-presidente Michel Temer e o pedido para seu impeachment. Em conjunto está a classe 3, as ações da Câmara com Eduardo Cunha e Waldir Maranhão para o impeachment da Presidente Dilma Rousseff. As classes 1 e 2 estão unidas hierarquicamente. A primeira trata do parecer favorável para a instauração do processo de afastamento. A classe dois trata da sessão de votação realizada no domingo 17/04/2016. Essas duas se juntam também as outras duas classes (4 e 3).

| classe 5                                                                                                    | classe <sub>2</sub>                                                                                                    | classe 1                                                                                                    | classe 4                                                                                                    | classe 3                                                                                                    |  |
|----------------------------------------------------------------------------------------------------|----------------------------------------------------------------------------------------------------|----------------------------------------------------------------------------------------------------|----------------------------------------------------------------------------------------------------|----------------------------------------------------------------------------------------------------|--|
| 20.4%                                                                                                    | 17.7%                                                                                                    | 19.1%                                                                                                    | 20 4 %                                                                                                    | 22.4 %                                                                                                    |  |
| renan calheiros<br>presidente do ser<br>membro<br>indicar<br>bloco<br>pmdb al<br>indicação<br>reunião<br>ideia<br>compor<br>eleicão<br>lider<br>prazo<br>comissão especial<br>presidente do stf<br>lewandowski<br>major<br>nome<br>terca feirs<br>partidario<br>trabalho<br>ver<br>chapa<br>tomar<br>partido<br>próximo<br>segunda feira<br>senador | volta<br>bancada<br>domingo<br>votação<br>final<br>deputado<br>minuto<br>favor<br>voto<br>câmara<br>falar<br>grande<br>ausente<br>hora<br>OBasea<br>continuidade<br>começar<br>total<br>terminar<br>ordem<br>sair<br>negar<br>Dt<br>abertura<br>resultado<br><b>Health</b> | parecer<br>favorável<br>voto<br>contrário<br>plenário<br>dia<br>relatório<br>afastamento<br>processo<br>sessão<br>crime<br>aprovar<br>responsabilidade<br>senador<br>seguir<br>simples<br>instalar<br>necessário<br>dilma rousseff<br>jovair arantes<br>presidente da república<br>votar<br>defess<br>fase<br>brasil<br>admissibilidade | temer<br>vice_presidente<br>ianot<br>liminar<br>pedido<br>público<br>advogado<br>extrapolar<br>determinar<br>analisar<br>assumir<br>cargo<br>stf<br>procurador geral da república<br>decisão<br>denúncia<br>prosseguimento<br>último<br>continuar<br>recurso<br>possivel<br>noite<br>condenar<br>governo<br>querer<br>entendimento<br>caso<br>dar | presidente da câ<br>eduardo cunha<br>movimento<br>mesmo<br>waldir maranhao<br>receber<br>afastar<br>dilma rousseff<br>presidente da república<br>ritio-<br>permitir<br>oconer<br>entender<br>pmdb n<br>prever<br>afastado<br>stf<br>base<br>saber<br>meta<br>$= 6$<br>obter<br>conseguir<br>adotar<br>entendimento<br>decidir<br>resultado<br>acusação |  |

Figura 16 – Dendograma (formato 1)

A Figura 8 traz as mesmas informações em um formato diferente.

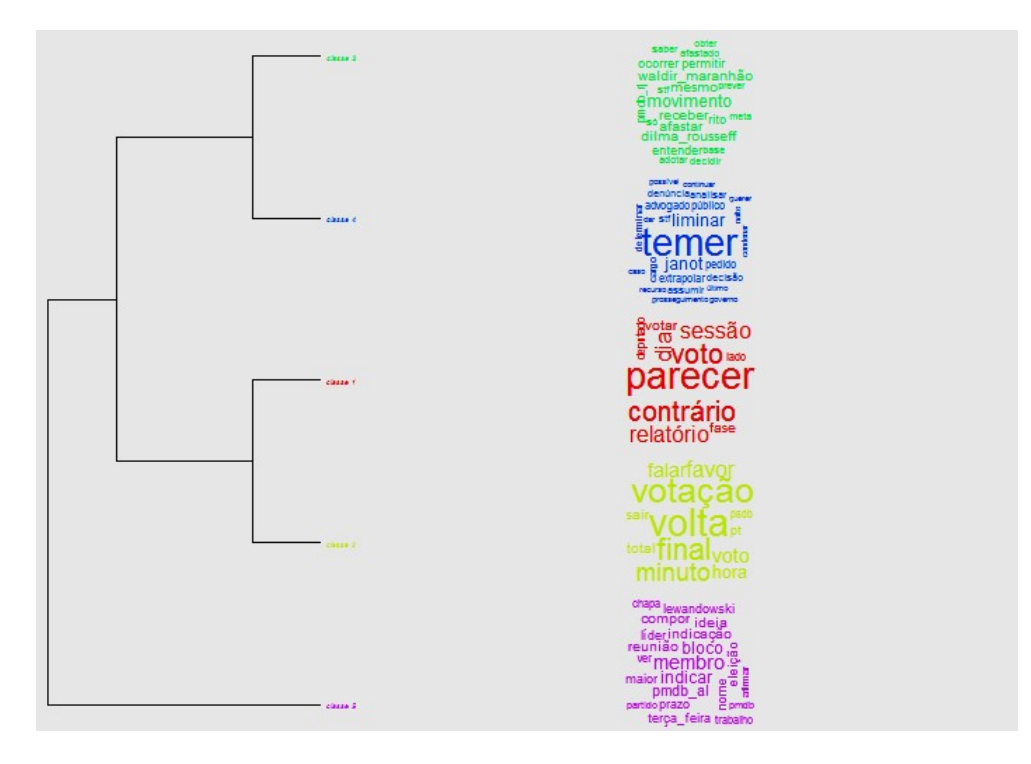

Figura 17 – Dendrograma (formato 2)

A Figura 18 mostra a Análise Fatorial por Correspondência pelas cinco classes do Dendrograma. Notam-se as cores correspondentes a cada classe.

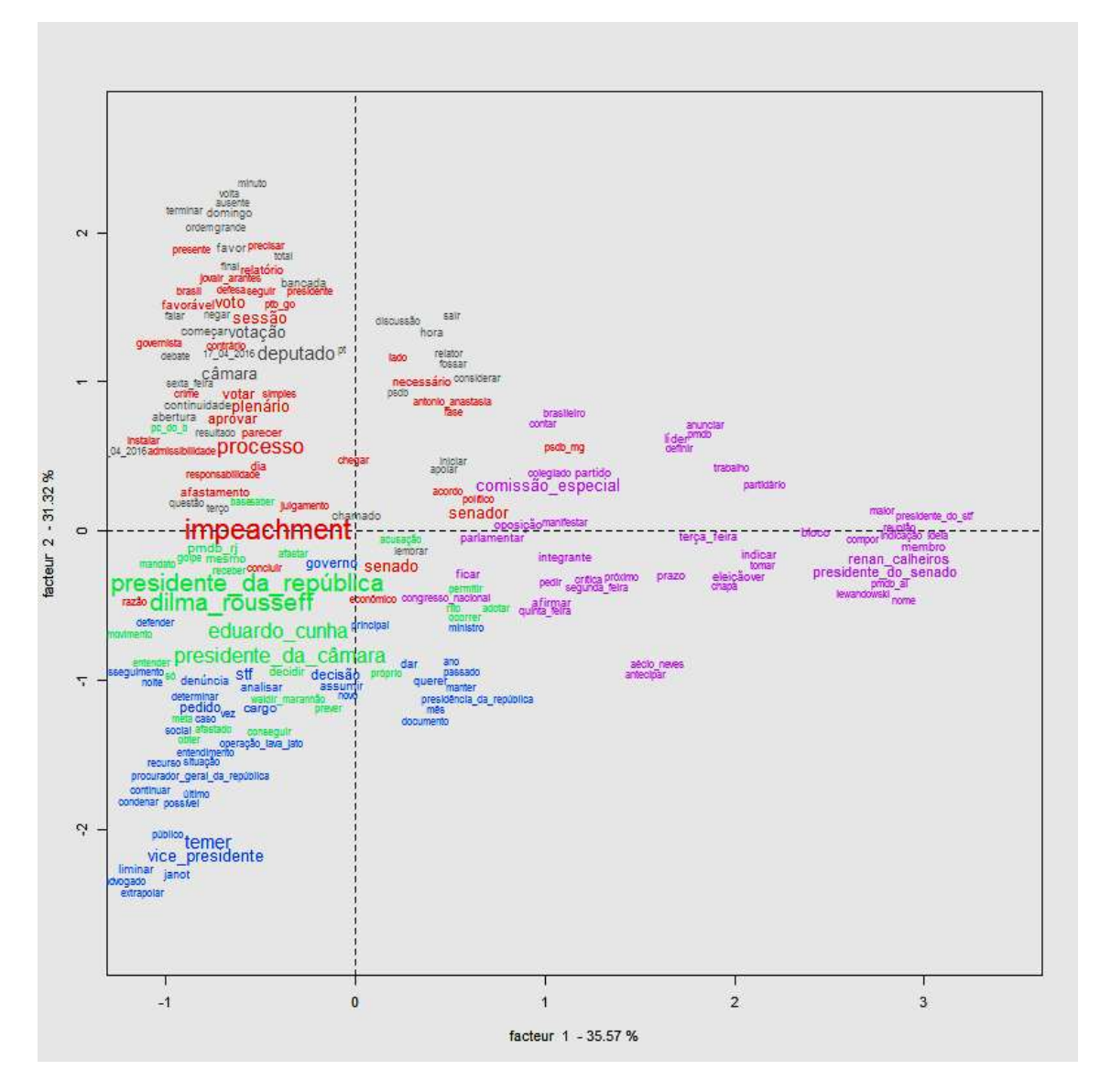

Figura 18 – AFC pelas cinco classes

### 3) Análise de Similitude

A Figura 19 mostra as configurações adotadas para o grafo de similitude: mostra a escolha das palavras desejadas na janela do lado esquerdo; e, no lado direito, a configuração do grafo. O resultado está apresentado na Figura 20.

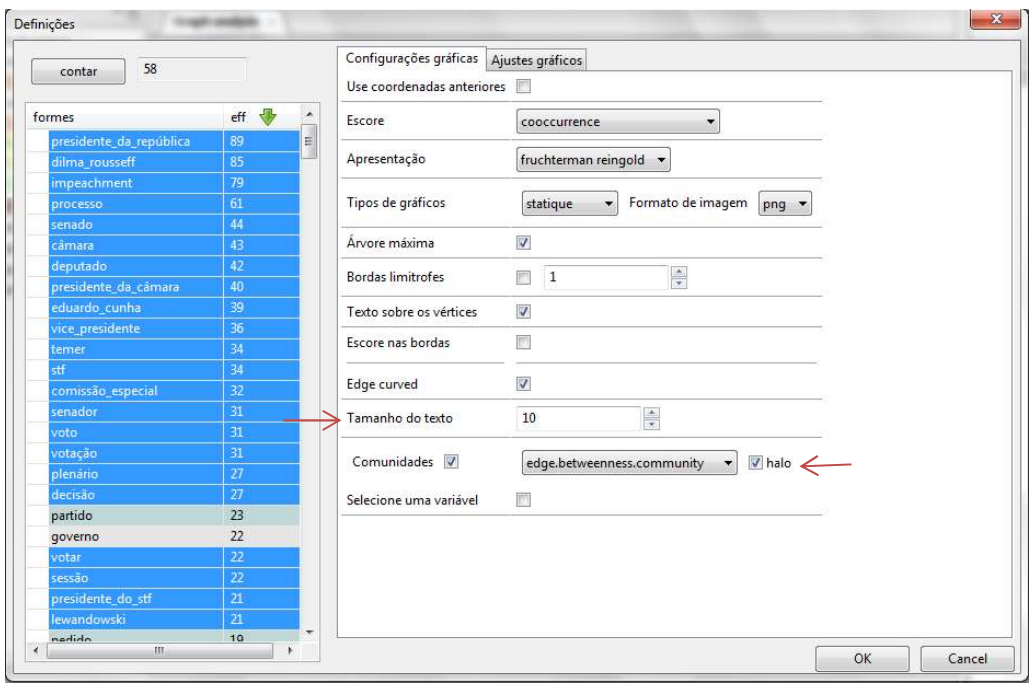

Figura 19 – Configurações do Grafo de Similitude

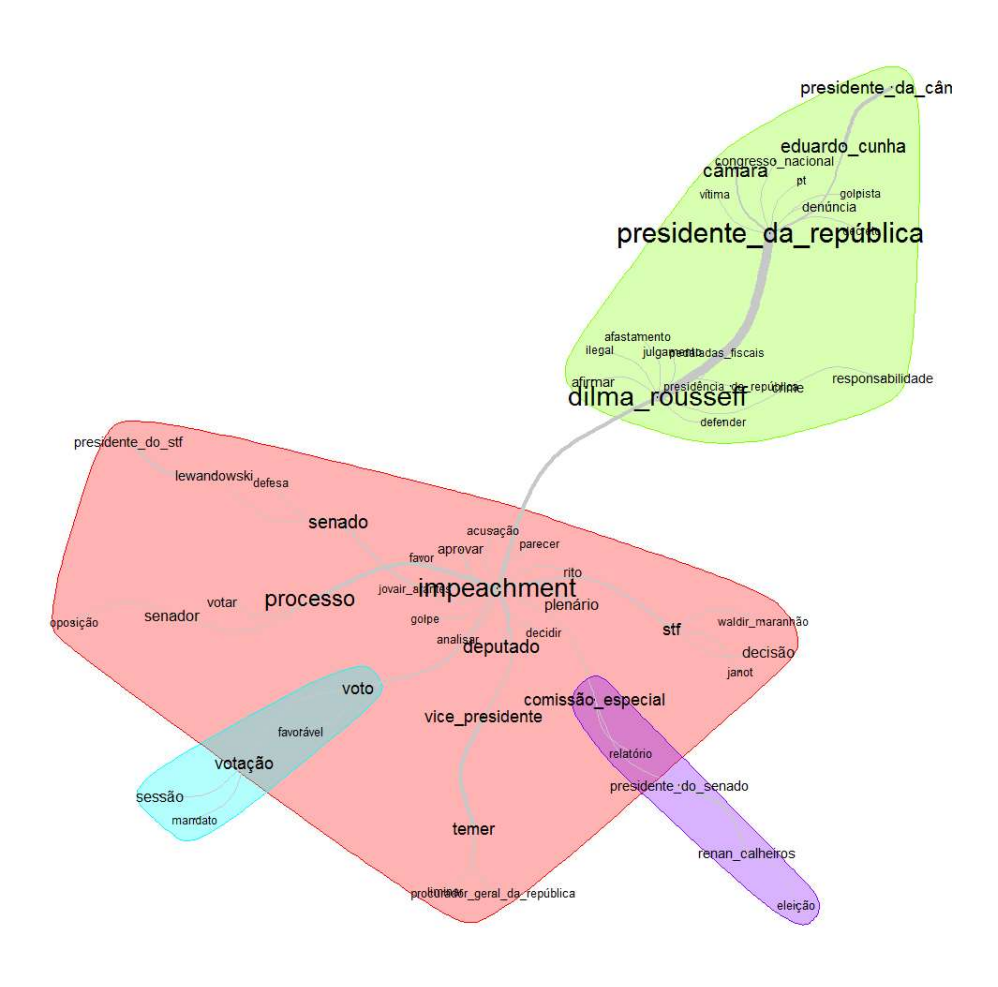

Figura 20 – Grafo de Similitude

#### 4) Nuvem de palavras

Para execução da Nuvem de palavras, utilizaram-se as configurações mostradas nas Figuras 21 e 22. As configurações alteradas, Figura 21, estão marcadas com a seta vermelha.

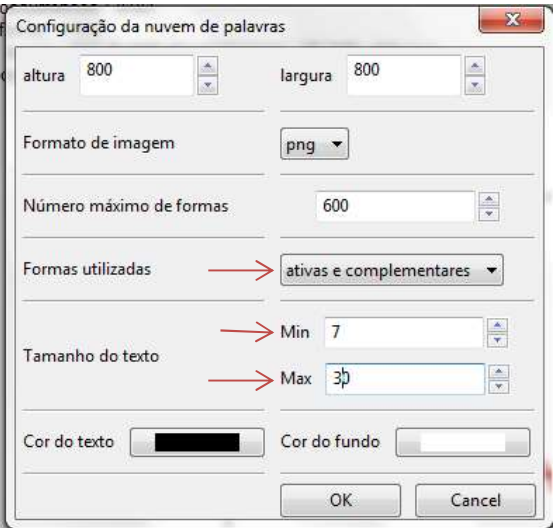

Figura 21 – Configuração da Nuvem de palavras

A Figura 22 mostra as palavras que foram selecionadas para compor a Nuvem.

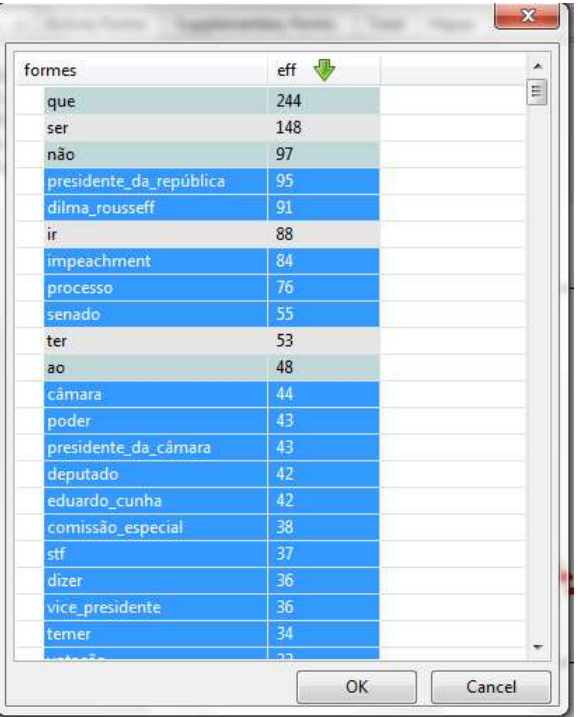

Figura 22 – Escolha das Formas para Gerar a Nuvem

A Figura 23 traz a Nuvem de Palavras gerada.

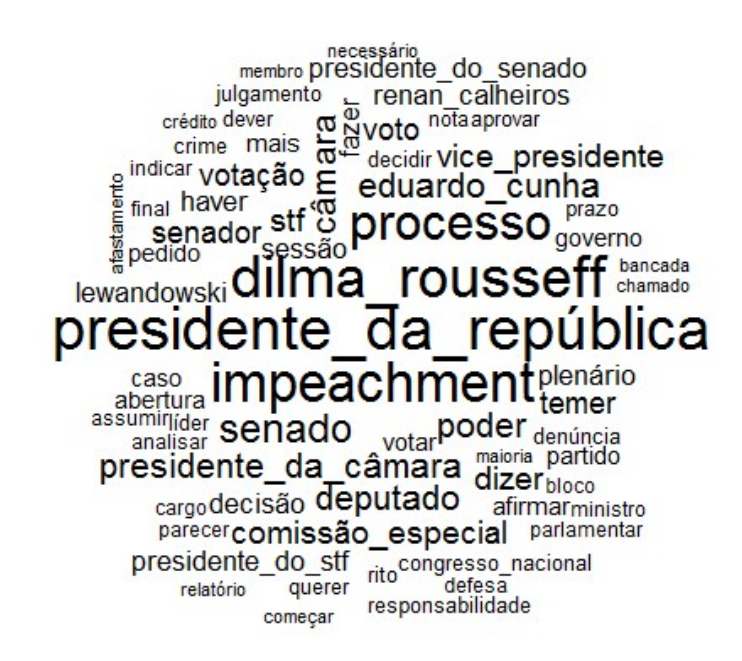

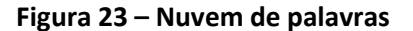